# **Installing CICS Resource Manager Interface for z/VSE**

If you intend to use Adabas Transaction Manager through the CICS Resource Manager Interface (RMI), use the following installation procedure in conjunction with the installation procedure for the Adabas task-related user exit (TRUE) described in the *Adabas Installation for z/OS* documentation.

#### **Note:**

CICS/ESA Version 4.1 or above or CICS/TS Version 1.2 or above is required.

- [Installation Checklist](#page-0-0)
- [Installation Procedure](#page-0-1)

# <span id="page-0-0"></span>**Installation Checklist**

The steps needed for a successful installation are as follows:

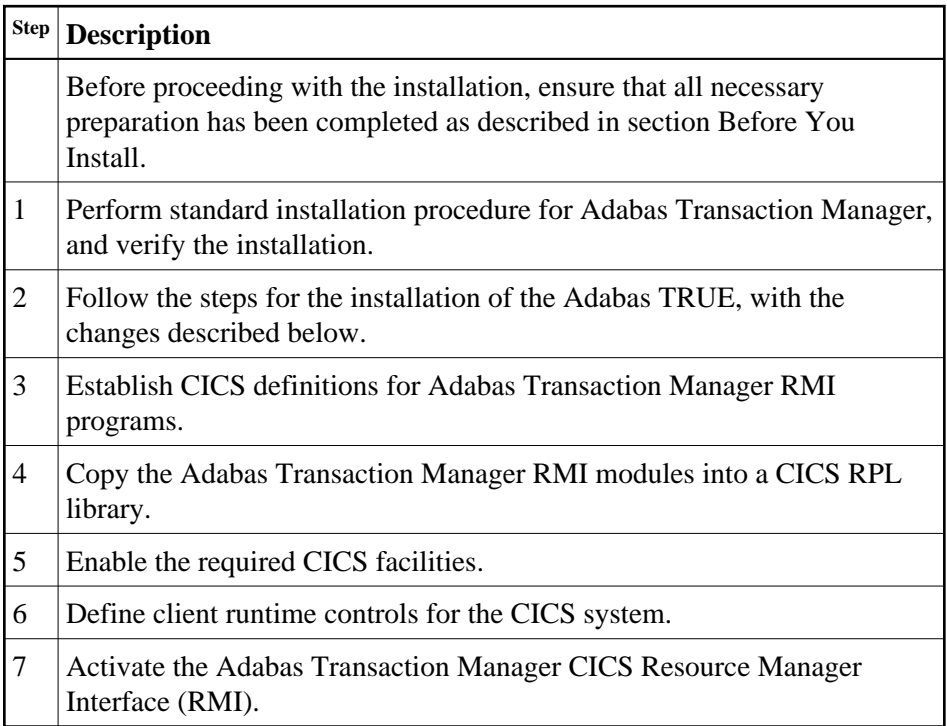

# <span id="page-0-1"></span>**Installation Procedure**

The following is the general RMI installation procedure. All steps are required for a successful installation.

The actual installation depends on your particular requirements and the specific contents of the release package provided by Software AG for your site. Information in the release package is intended for your system. If that information differs from the information in this section, use the release package

information or contact Software AG technical support for assistance.

# **Step 1: Install Adabas Transaction Manager**

It is strongly recommended that you first install and verify the execution of the ATM transaction manager and client proxy without activating the RMI.

# **Step 2: Install the Adabas TRUE**

This process is fully described in the *Adabas Installation for VSE/ESA* documentation. However, the installation process for the RMI differs in a few points from that described. Follow the instructions below as you go through the installation process.

#### **To activate the RMI:**

1. Set the following values in the ADAGSET macro:

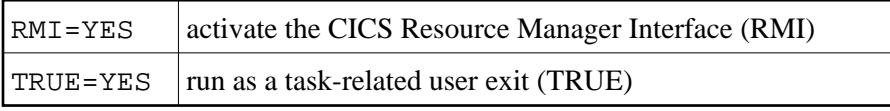

- 2. When linking the Adabas command-level link component, you must link in the Adabas System Coordinator stub module.
- 3. When you assemble and link the Adabas task-related user exit, include the Adabas Transaction Manager RMI interface module in the link step. Sample job ATMI080X can be adapted for this purpose.

# **Step 3: Establish CICS Definitions for the RMI Programs**

#### **• To establish CICS definitions for the RMI programs:**

Use DFHCSDUP or the CEDA RDO entry panels to add the following definitions to your CSD file:

```
DEFINE PROGRAM(ATMRMIR0) GROUP(ADABAS)
DESCRIPTION(ATM Vvrs RESYNC DRIVER INTERFACE)
LANGUAGE(ASSEMBLER) RELOAD(NO) RESIDENT(YES) USAGE(NORMAL)
USELPACOPY(NO) STATUS(ENABLED) CEDF(NO) DATALOCATION(ANY)
EXECKEY(USER) EXECUTIONSET(FULLAPI)
```

```
DEFINE PROGRAM(ATMRMIRS) GROUP(ADABAS)
DESCRIPTION(ATM Vvrs RESYNC DRIVER)
LANGUAGE(ASSEMBLER) RELOAD(NO) RESIDENT(YES) USAGE(NORMAL)
USELPACOPY(NO) STATUS(ENABLED) CEDF(YES) DATALOCATION(ANY)
EXECKEY(USER) EXECUTIONSET(FULLAPI)
```

```
DEFINE PROGRAM(ATMORID) GROUP(ADABAS)
DESCRIPTION(ATM Vvrs PARAMETER OVERRIDER)
LANGUAGE(ASSEMBLER) RELOAD(NO) RESIDENT(YES) USAGE(NORMAL)
USELPACOPY(NO) STATUS(ENABLED) CEDF(YES) DATALOCATION(ANY)
EXECKEY(USER) EXECUTIONSET(FULLAPI)
```
DEFINE TRANSACTION(TMRS) GROUP(ADABAS) DESCRIPTION(ATM Vvrs RESYNC DRIVER) PROGRAM(ATMRMIRS) TWASIZE(128) PROFILE(DFHCICST) STATUS(ENABLED) TASKDATALOC(ANY) TASKDATAKEY(USER) STORAGECLEAR(NO)

RUNAWAY(SYSTEM) SHUTDOWN(DISABLED) ISOLATE(YES) DYNAMIC(NO) PRIORITY(1) TRANCLASS(DFHTCL00) DTIMOUT(NO) INDOUBT(BACKOUT) RESTART(NO) SPURGE(NO) TPURGE(NO) DUMP(YES) TRACE(YES) RESSEC(NO) CMDSEC(NO)

—where *vrs* is the version, revision, and SM level of Adabas Transaction Manager.

#### **Note:**

If storage protection is active in your CICS system, EXECKEY(CICS) should be specified for the PROGRAM definitions.

### **Step 4: Copy RMI Modules into a CICS RPL library**

The following programs, supplied in the ATM load library, must be made available in the LIBDEF concatenation of your CICS JCL procedure:

ATMRMIR0 ATMRMIRS ATMORID

# **Step 5: Enable the Required CICS Facilities**

Adabas Transaction Manager uses the External CICS Interface (EXCI) to trigger the re-synchronization of incomplete transactions during restart. Therefore, the CICS system in which you are installing the RMI must have inter-region communication enabled, and must be enabled for EXCI, the external EXEC CICS interface, which requires a generic connection. Refer to the relevant IBM documentation for details.

### **Step 6: Define Client Runtime Controls for CICS**

Use Adabas Transaction Manager Online Services to define the required client runtime controls for the CICS job.

The required controls are described in section Parameters. Some special considerations are necessary when running with the RMI active. Define a set of client runtime controls for the CICS job. Pay particular attention to the Client-sideTransactionManager, TransactionModel and TransactionControl, as well as the GenerateExternalSyncpoint client controls.

## **Step 7: Activate CICS Resource Manager Interface**

#### **To activate the CICS Resource Manager Interface:**

- 1. Ensure that the CICS EXCI load library is available in the LIBDEF SEARCH concatenation of your Adabas System Coordinator daemon job or JCL procedure within which the ATM transaction manager is to run as a service.
- 2. Ensure that this Adabas System Coordinator daemon is running.
- 3. Start CICS.